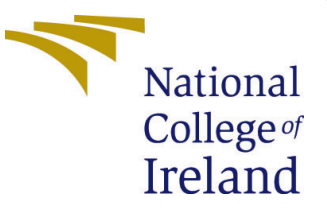

# Configuration Manual

MSc Research Project Data Analytics

Maaz Ahmad Student ID: 21134308

School of Computing National College of Ireland

Supervisor: Michael Bradford

#### National College of Ireland Project Submission Sheet School of Computing

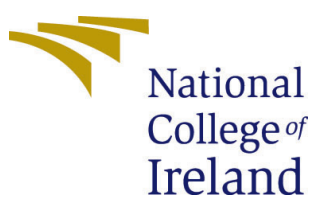

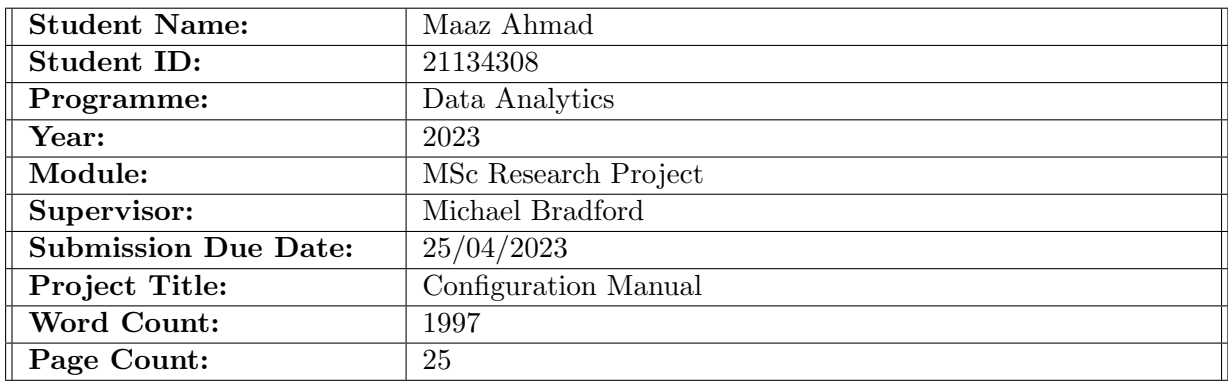

I hereby certify that the information contained in this (my submission) is information pertaining to research I conducted for this project. All information other than my own contribution will be fully referenced and listed in the relevant bibliography section at the rear of the project.

ALL internet material must be referenced in the bibliography section. Students are required to use the Referencing Standard specified in the report template. To use other author's written or electronic work is illegal (plagiarism) and may result in disciplinary action.

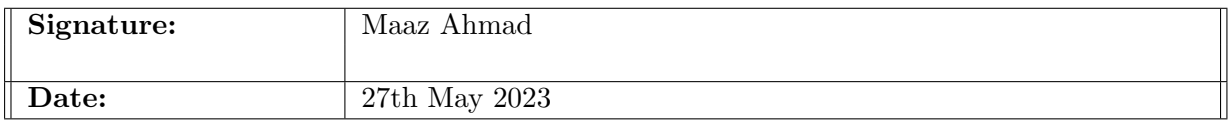

#### PLEASE READ THE FOLLOWING INSTRUCTIONS AND CHECKLIST:

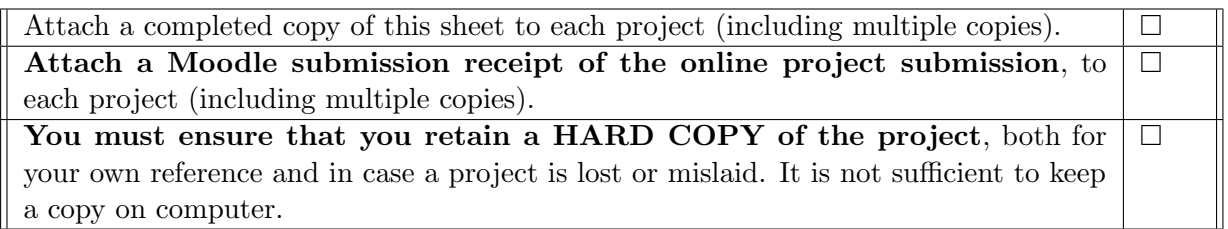

Assignments that are submitted to the Programme Coordinator office must be placed into the assignment box located outside the office.

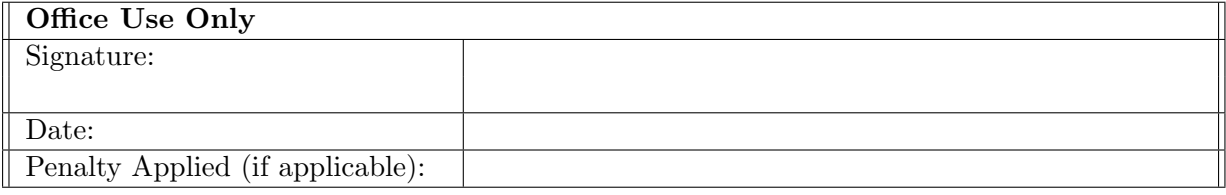

## Configuration Manual

Maaz Ahmad 21134308

## 1 Introduction

This manual's purpose is to help users set up their own machines and get the results they want. The associated documents contain thorough information about the required hardware and software to build the environment. The manual includes code snippets, graphics from exploratory data analysis, and model assessments.

## 2 Environment

The environment needed to run the code solution is thoroughly described in this section. The setup for the Google Colaboratory, the required Python libraries and packages, and other crucial components are all covered in this section. This information is essential for making sure the code solution runs without a hitch and for making sure users can easily reproduce the study's findings.

#### 2.1 Hardware Required

The computational tasks for the current research project were carried out using a specific hardware specification, though other requirements were also taken into account. The hardware specifications are compiled in Table [1](#page-2-0) to give a thorough overview of the system configuration. Figure [1](#page-3-0) also provides a thorough illustration of the machine's system configuration, improving understanding of the used hardware components.

<span id="page-2-0"></span>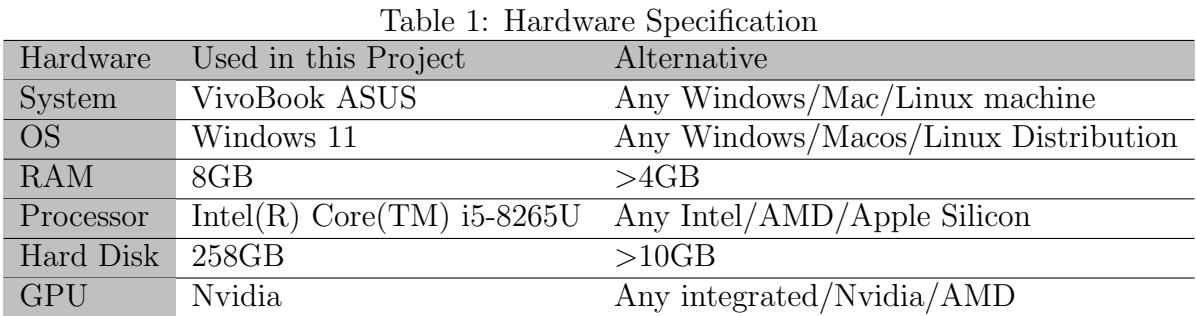

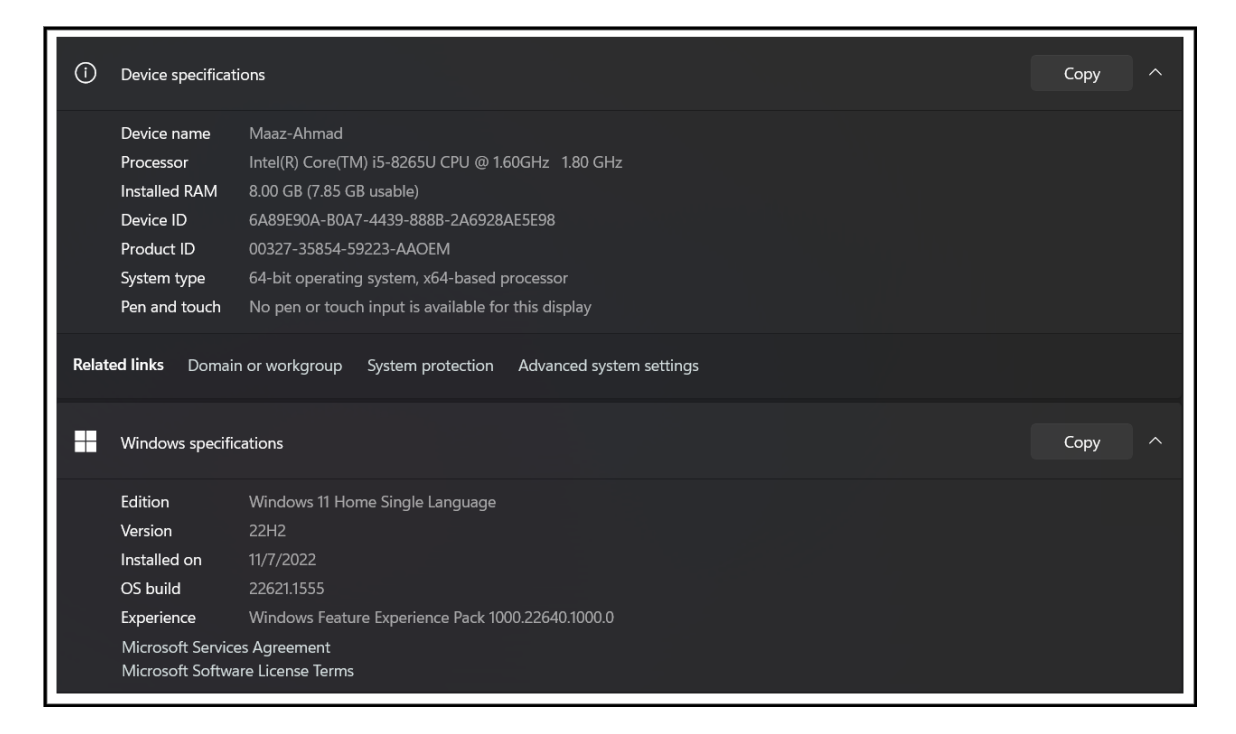

<span id="page-3-0"></span>Figure 1: Hardware Specification

### 2.2 Setting Up Google Colab Environment

Python was the programming language used for the research project, and Google Colab was used to carry it out, as shown in Figure [2.](#page-3-1) Colab, a hosted Jupyter notebook service, provides an easy-to-use platform for running Python code directly in a web browser, making it an excellent choice for deep learning and machine learning tasks. For a limited time, Colab offers free access to computing resources, including GPUs, without the need for configuration. However, users must upgrade to Colab Pro in order to access TPU.

<span id="page-3-1"></span>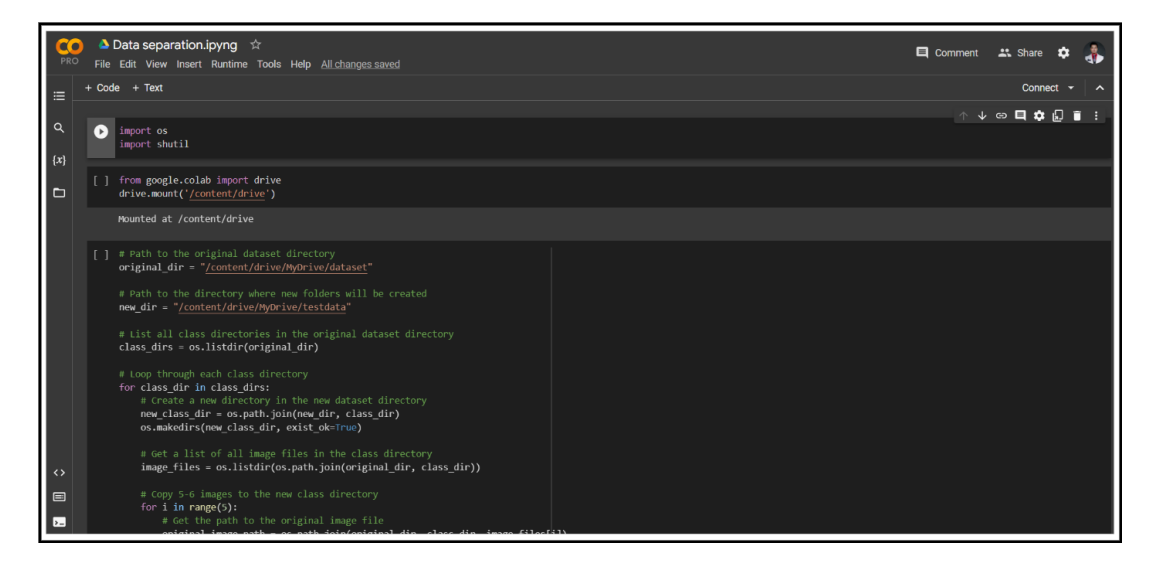

Figure 2: Google Colab

The dataset  $<sup>1</sup>$  $<sup>1</sup>$  $<sup>1</sup>$  was taken from Kaggle and then downloaded to local disk and then</sup> extracted from zip to normal file shown in Figure [3](#page-4-1) and then uploaded to google drive. After it Successful upload with the help of google colab mount we can mount the data to google colab as shown in Figure [4.](#page-5-0)

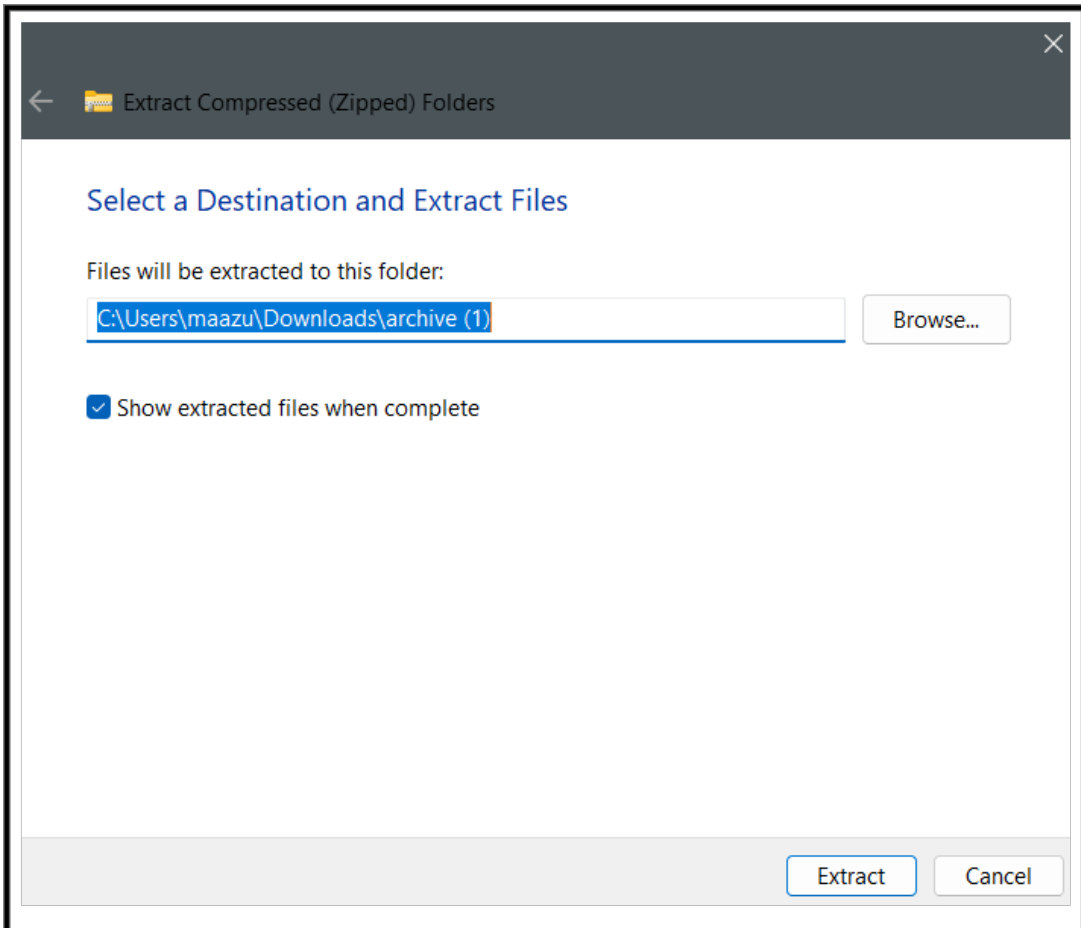

#### <span id="page-4-1"></span>Figure 3: Data Extraction

<span id="page-4-0"></span><sup>1</sup>https://www.kaggle.com/datasets/shrutisaxena/yoga-pose-image-classification-dataset

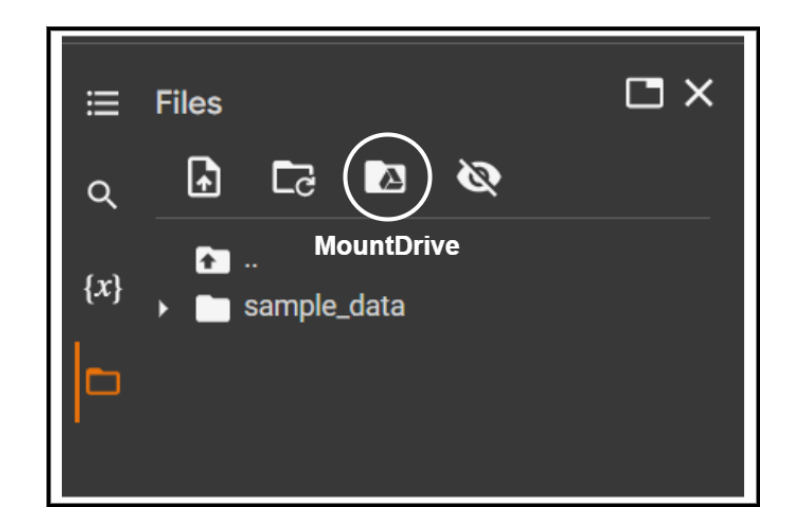

Figure 4: Mount google drive to Colab

<span id="page-5-0"></span>As shown in Figure [5,](#page-5-1) after mounting the drive, a runtime must be assigned, and TPU must be chosen for quicker processing. The candidate used Google Colab Pro, which came with a premium TPU, but standard GPUs can also be used and do just fine.

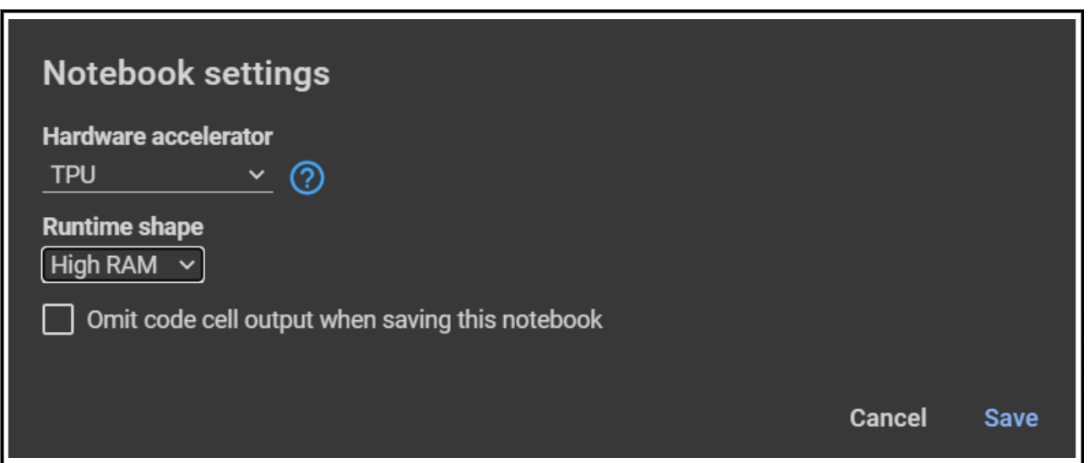

<span id="page-5-1"></span>Figure 5: Assign Runtime

## 3 Implementation

The research project's data acquisition, model construction, training, results, and visualizations are all covered in detail in this section, along with step-by-step instructions for reproducing the study using the provided code.

#### 3.1 Reading the Data

After mounting the data to the google colab. The directories for training and testing data are assigned to fetch data seen in Figure [6.](#page-6-0)

original dir = "/content/drive/MyDrive/dataset" new\_dir = "/content/drive/MyDrive/testdata"

<span id="page-6-0"></span>Figure 6: Assign the directories to fetch data

#### <span id="page-6-3"></span>3.2 Data Preparation

The process of Data Preparation starts from the first notebook name "Data Separation" in which the data is created by taking 5 or 6 images from each class and stored into a new file called test data after the data is copied the same image will be removed from old data-set which can be seen in Figure [7.](#page-6-1)

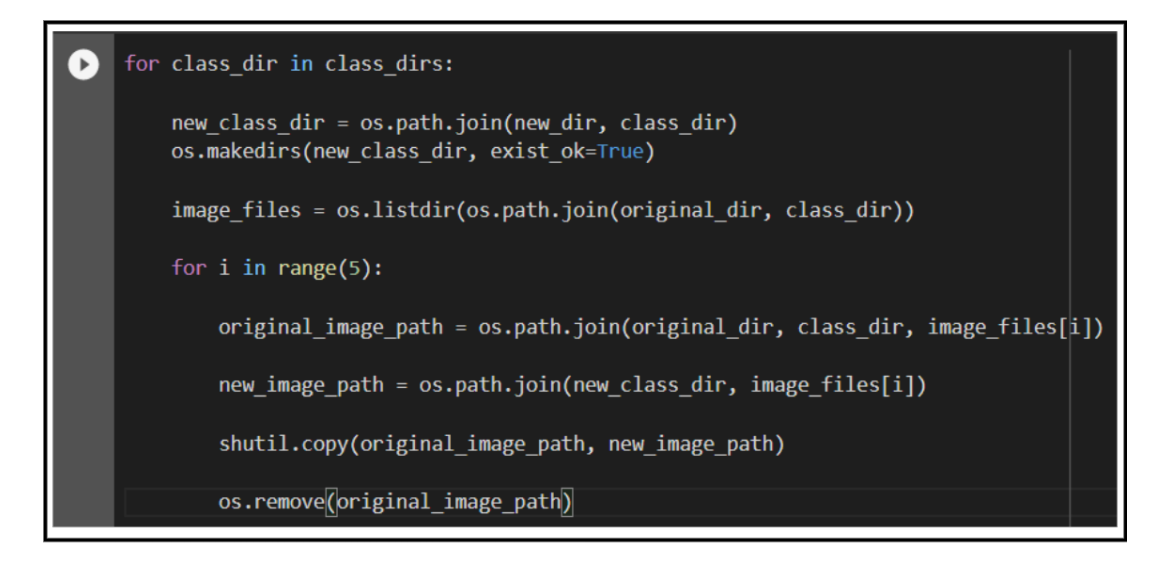

<span id="page-6-1"></span>Figure 7: Splitting the data into to parts

#### 3.3 Model Training of ResNet-50

For ResNet-50 and DenseNet-121 training open a new colab notebook and start by importing the libraries as show in Figur[e8.](#page-6-2) After importing all the libraries initialising the ResNet-50 model as shown in Figur[e9](#page-7-0)

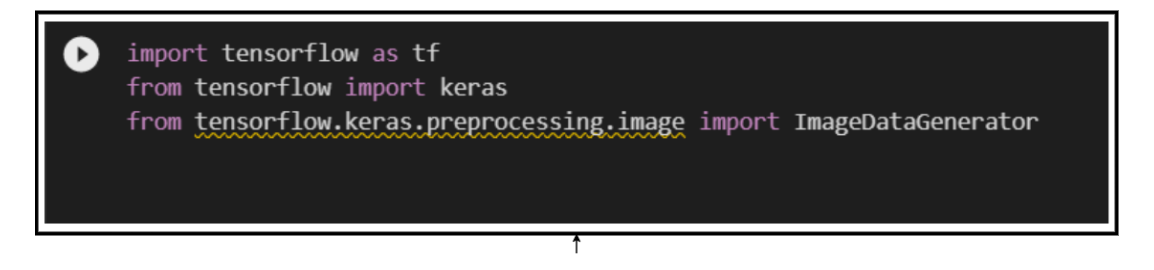

<span id="page-6-2"></span>Figure 8: Importing the libraries

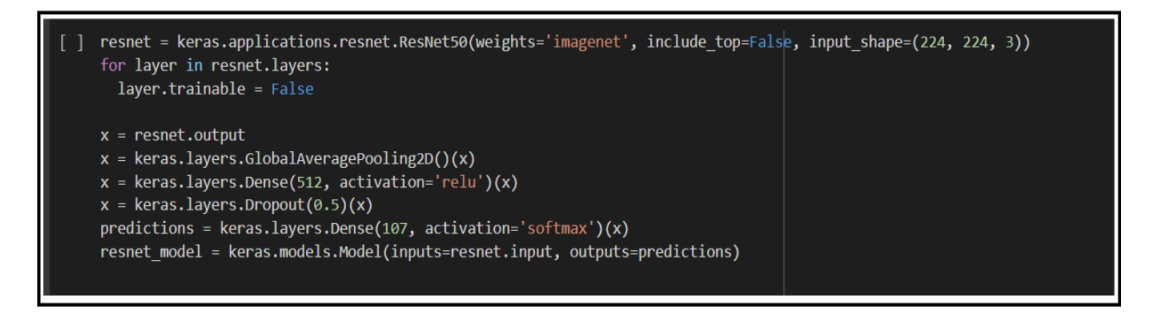

Figure 9: Initialising the ResNet-50 model

The model must then be fitted to the training set of data after the model architecture has been established. The model in this project was trained over 75 epochs.(Figure [10\)](#page-7-1)

<span id="page-7-0"></span>

| resnet history = resnet model.fit(train data, validation data=validation data, epochs=100, steps per epoch=len(train data), validation steps=len(validation data))<br>print("ResNet Best Accuracy:", max(resnet history.history['val accuracy']))                                                                 |
|----------------------------------------------------------------------------------------------------|
| Epoch 1/100<br>138/138 [============================] - 137s 964ms/step - loss: 4.7238 - accuracy: 0.0147 - val loss: 4.6508 - val accuracy: 0.0200<br>Epoch 2/100<br>138/138 [=============================] - 132s 952ms/step - loss: 4.6514 - accuracy: 0.0138 - val loss: 4.6295 - val accuracy: 0.0267       |
| Epoch $3/100$<br>138/138 [=============================] - 131s 946ms/step - loss: 4.6259 - accuracy: 0.0202 - val loss: 4.6043 - val accuracy: 0.0219<br>Epoch $4/100$<br>138/138 [============================= ] - 130s 940ms/step - loss: 4.6101 - accuracy: 0.0195 - val loss: 4.5806 - val accuracy: 0.0381 |
| Epoch 5/100<br>138/138 [=============================] - 131s 945ms/step - loss: 4.5892 - accuracy: 0.0200 - val loss: 4.5493 - val accuracy: 0.0334<br>Epoch 6/100<br>138/138 [============================] - 130s 941ms/step - loss: 4.5615 - accuracy: 0.0286 - val loss: 4.5373 - val accuracy: 0.0429       |
| Epoch 7/100<br>138/138 [================================= ] - 130s 943ms/step - loss: 4.5349 - accuracy: 0.0272 - val loss: 4.5030 - val accuracy: 0.0458<br>Epoch 8/100                                                                                                    |
| 138/138 [=============================] - 130s 943ms/step - loss: 4.5210 - accuracy: 0.0245 - val loss: 4.4826 - val accuracy: 0.0410<br>Epoch 9/100<br>138/138 [=============================] - 130s 942ms/step - loss: 4.4867 - accuracy: 0.0320 - val loss: 4.4444 - val accuracy: 0.0524<br>Epoch 10/100     |
| 138/138 [=============================] - 132s 954ms/step - loss: 4.4786 - accuracy: 0.0309 - val loss: 4.4141 - val accuracy: 0.0591                                                                                                    |

<span id="page-7-1"></span>Figure 10: Running Training for ResNet-50

To print the accuracy of ResNet-50 model graph first we import Matplot libraries and use the accuracy and validation accuracy to print the graph as show in Figur[e11.](#page-8-0) After the code is executed a graph will pop-up as shown in Figure [12.](#page-8-1)

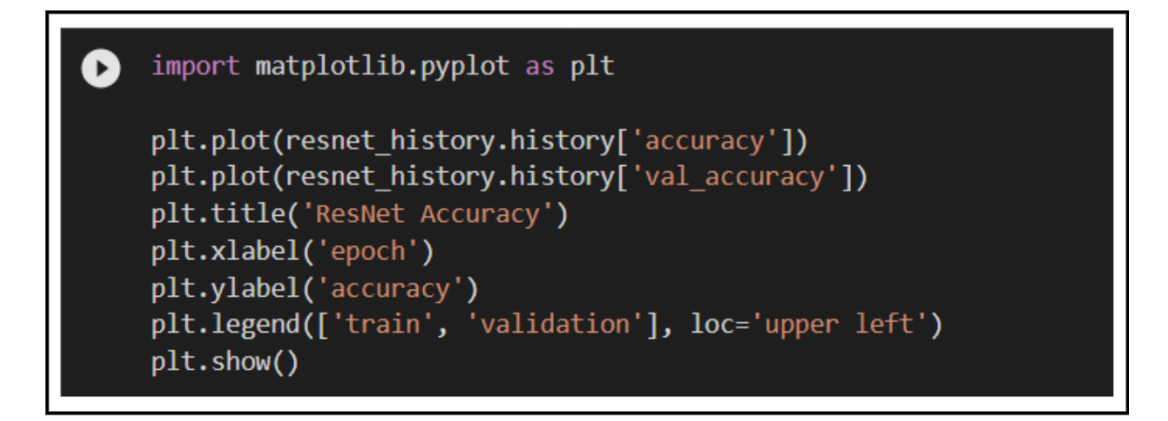

<span id="page-8-0"></span>Figure 11: Code to plot graph for ResNet-50

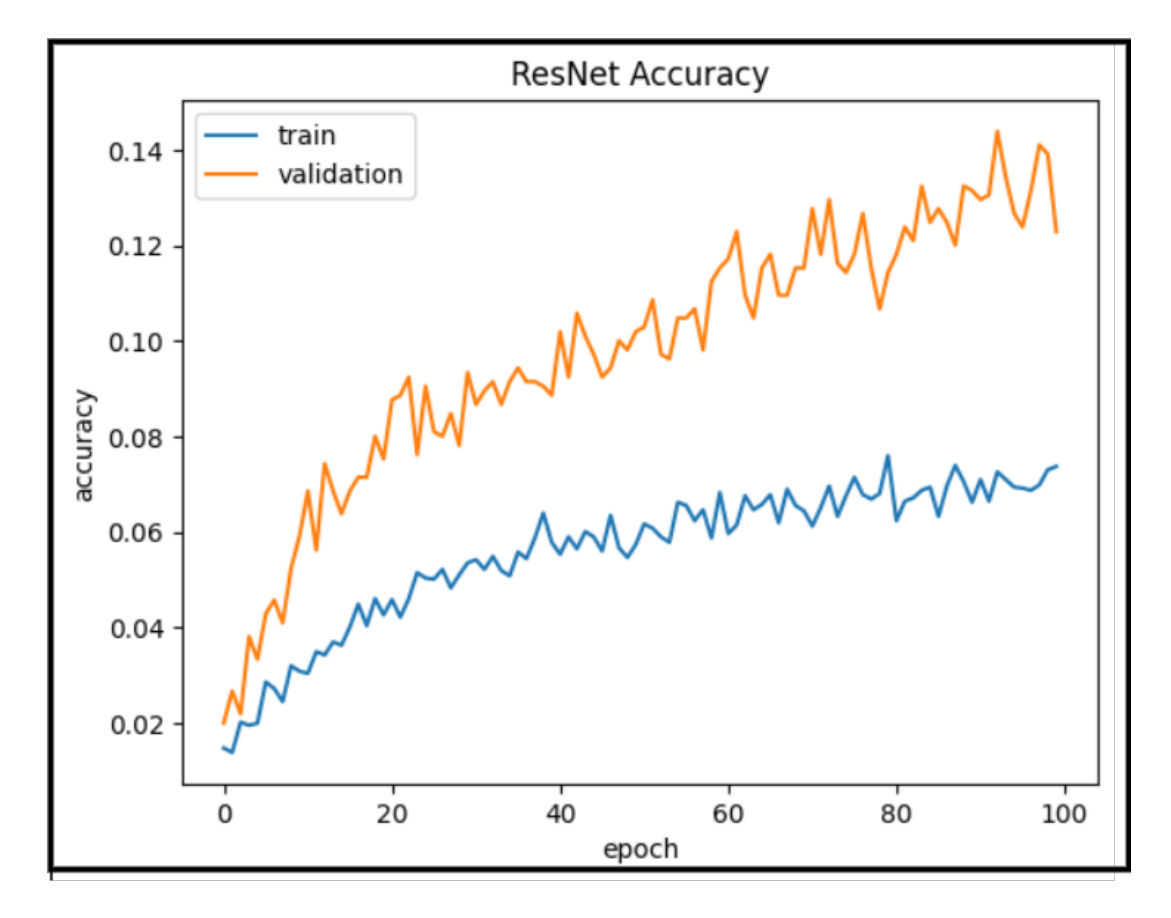

<span id="page-8-1"></span>Figure 12: Accuracy Graph for ResNet-50

#### 3.4 Model Training of DenesNet-121

The pre-trained model for DenesNet-121 is then initialised(Figure [13\)](#page-9-0).

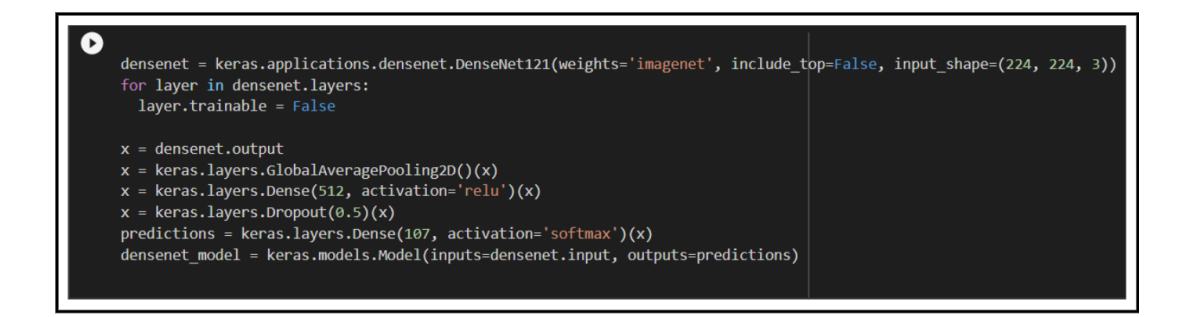

Figure 13: Initialising the DenesNet-121 model

The data is then put into the model to train with DenesNet-121 for 75 epochs to give an output like shown in Figure [14.](#page-9-1)

<span id="page-9-0"></span>

| densenet history = densenet model.fit(train data, validation data=validation data, epochs=100, steps per epoch=len(train data), validation steps=len(validation data))<br>l fil<br>print("DenseNet Best Accuracy:", max(densenet history.history['val accuracy'])) |  |
|----------------------------------------------------------------------------------------------------|--|
|                                                                                                    |  |
| Epoch 1/100                                                                                                    |  |
| 138/138 [==============================] - 1059s 8s/step - loss: 4.4100 - accuracy: 0.0563 - val loss: 3.8158 - val accuracy: 0.1649                                                                                                    |  |
| Epoch 2/100                                                                                                    |  |
| 138/138 [=============================] - 114s 828ms/step - loss: 3.5817 - accuracy: 0.1548 - val loss: 3.0546 - val accuracy: 0.2850                                                                                                    |  |
| Epoch 3/100                                                                                                    |  |
| 138/138 [============================] - 114s 827ms/step - loss: 2.9815 - accuracy: 0.2448 - val loss: 2.6563 - val accuracy: 0.3298<br>Epoch 4/100                                                                                                    |  |
| 138/138 [=============================] - 113s 821ms/step - loss: 2.6009 - accuracy: 0.3286 - val loss: 2.3602 - val accuracy: 0.4004                                                                                                    |  |
| Epoch 5/100                                                                                                    |  |
| 138/138 [==============================] - 113s 819ms/step - loss: 2.3718 - accuracy: 0.3690 - val loss: 2.2355 - val accuracy: 0.4395                                                                                                    |  |
| Epoch 6/100                                                                                                    |  |
| 138/138 [=============================] - 114s 823ms/step - loss: 2.1926 - accuracy: 0.4025 - val loss: 2.1179 - val accuracy: 0.4347                                                                                                    |  |
| Epoch 7/100                                                                                                    |  |
| 138/138 [==============================] - 114s 824ms/step - loss: 2.0336 - accuracy: 0.4407 - val loss: 2.0017 - val accuracy: 0.4681<br>Epoch 8/100                                                                                                    |  |
| 138/138 [==============================] - 113s 819ms/step - loss: 1.9469 - accuracy: 0.4634 - val loss: 1.9421 - val accuracy: 0.4719                                                                                                    |  |
| Epoch 9/100                                                                                                    |  |
| 138/138 [=============================] - 113s 821ms/step - loss: 1.8370 - accuracy: 0.4774 - val loss: 1.8789 - val accuracy: 0.4805                                                                                                    |  |
| Epoch 10/100                                                                                                    |  |
| 138/138 [=============================] - 114s 826ms/step - loss: 1.7325 - accuracy: 0.5155 - val loss: 1.8431 - val accuracy: 0.4623                                                                                                    |  |

<span id="page-9-1"></span>Figure 14: Running Training for DenesNet-121

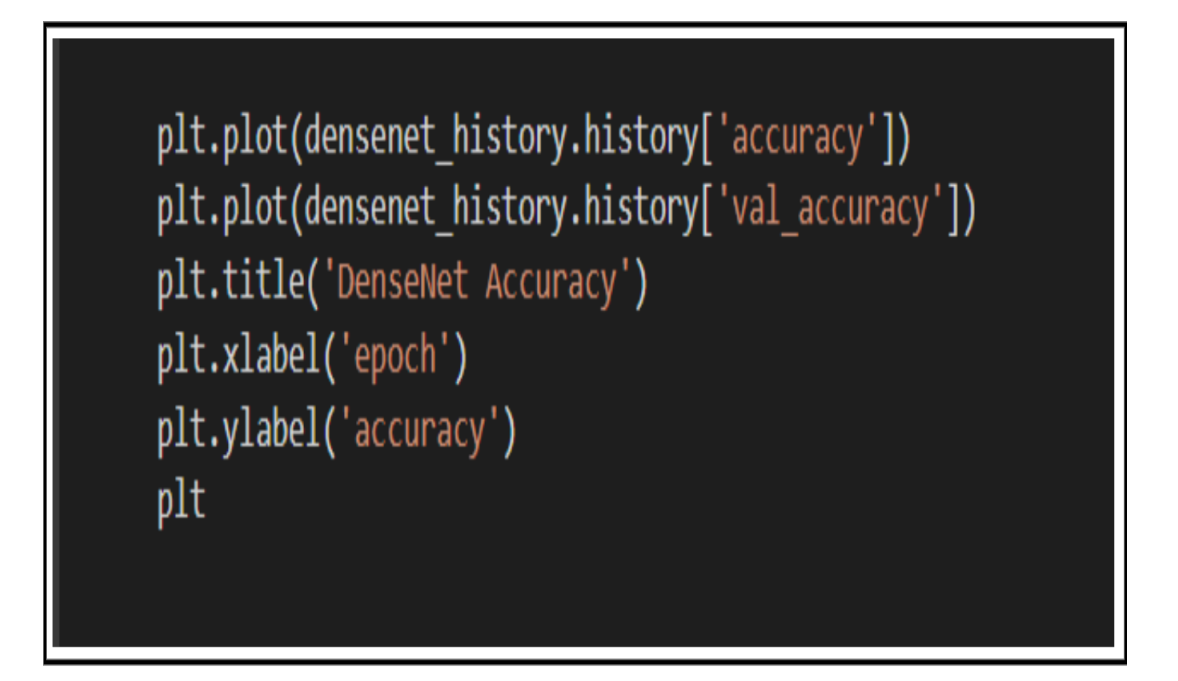

<span id="page-10-0"></span>Figure 15: Plotting graph for DenesNet-121

Then the accuracy and validation accuracy is used to plot an accuracy graph for DenesNet-121 the code can be seen in Figure [15.](#page-10-0) Whereas, the graph can be seen in Figure [16.](#page-11-0)

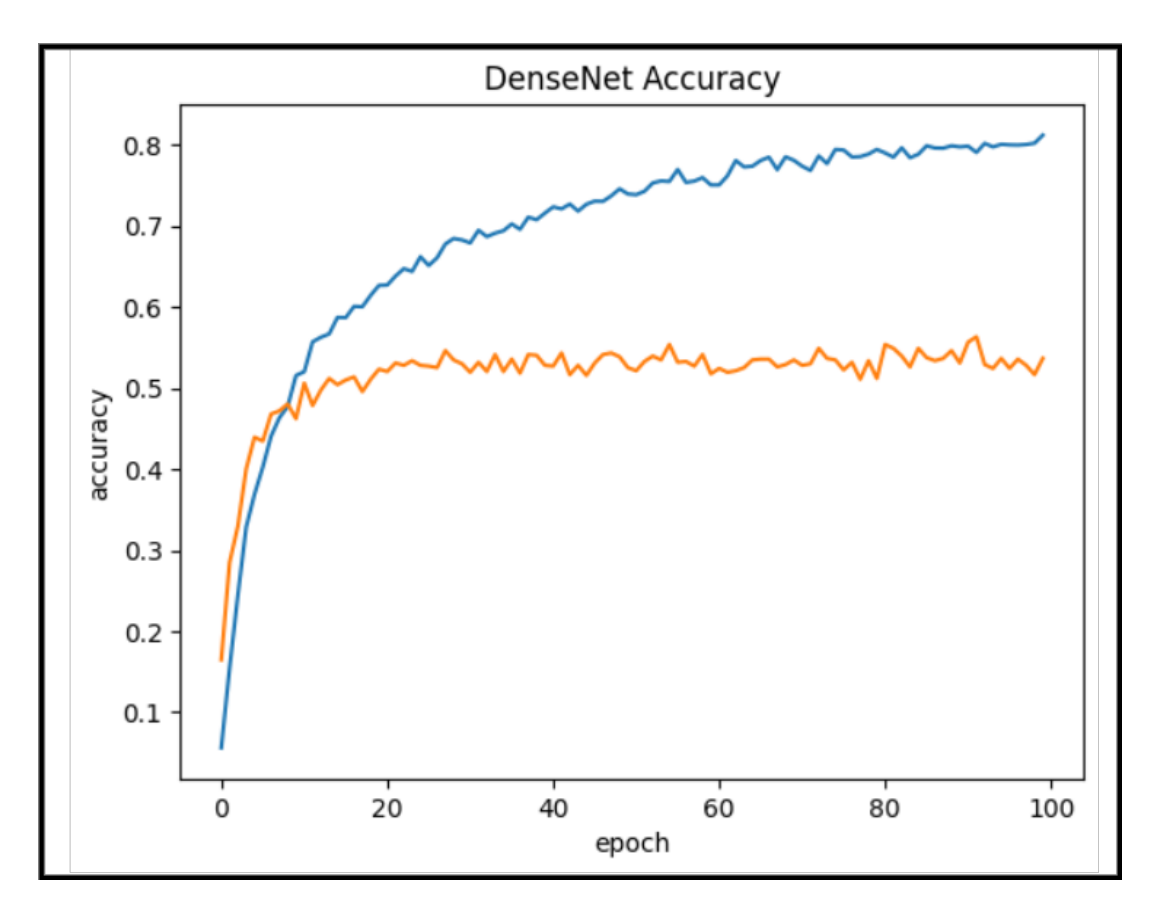

<span id="page-11-0"></span>Figure 16: Accuracy Graph for DenesNet-121

At the end of the training make an folder in your drive as trainedcnn then save the weight of both the model ResNet-50 and DenesNet-121 is save in to the drive in a trainedcnn folder by using the model.save command as shown in Figure [17.](#page-11-1)

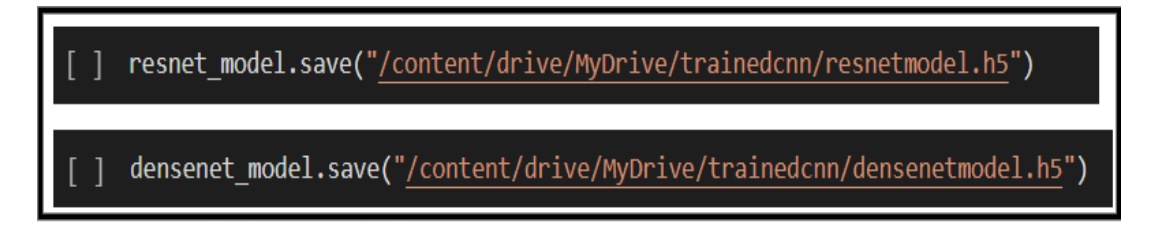

<span id="page-11-1"></span>Figure 17: Saving trained ResNet-50 and DenesNet-121

### 3.5 Model Training of Custom CNN without Augmentation

For the Custom CNN model I used a new Colab notebook. Where you can start by installing Keras Tuner pip file refer Figure [18](#page-12-0) for this. And then you can import all the important libraries as shown in Figur[e19.](#page-12-1)

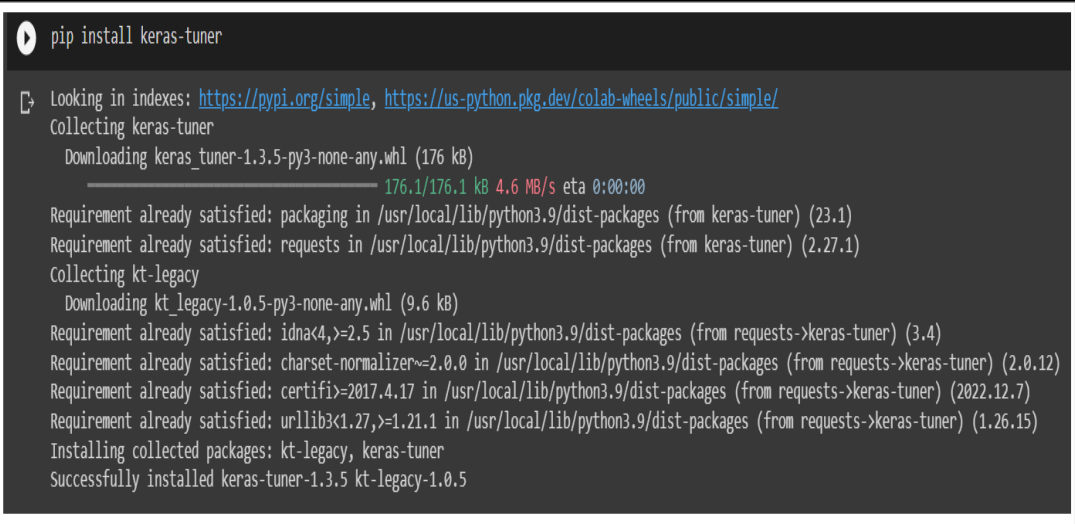

<span id="page-12-0"></span>Figure 18: Installing Keras Tuner

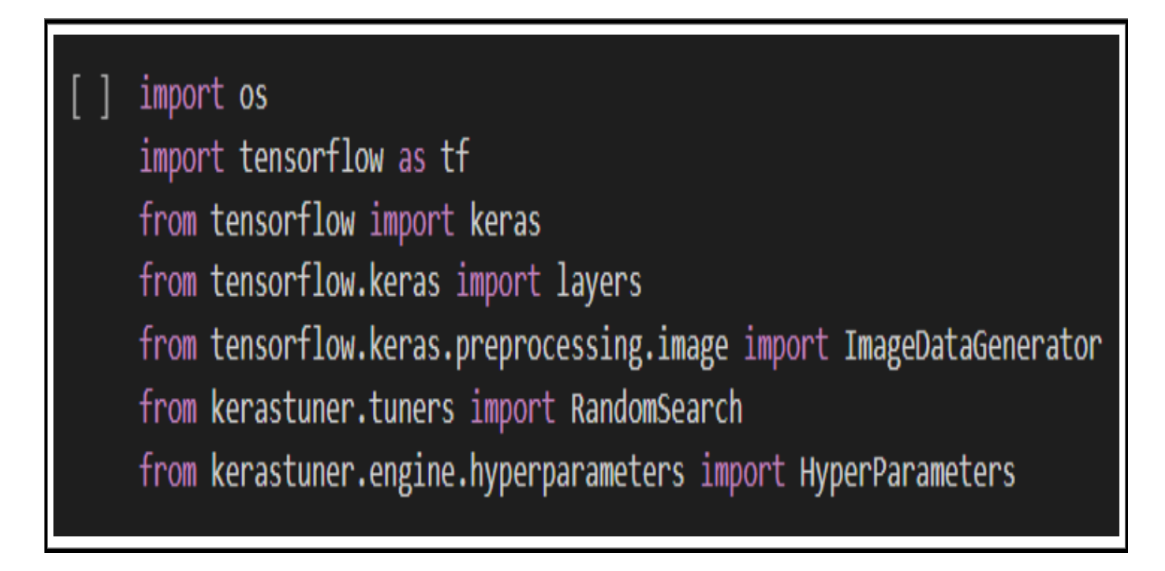

<span id="page-12-1"></span>Figure 19: Importing libraries for Custom CNN model

Then assign the dataset path for Kear Tuner(Figure [20\)](#page-13-0).

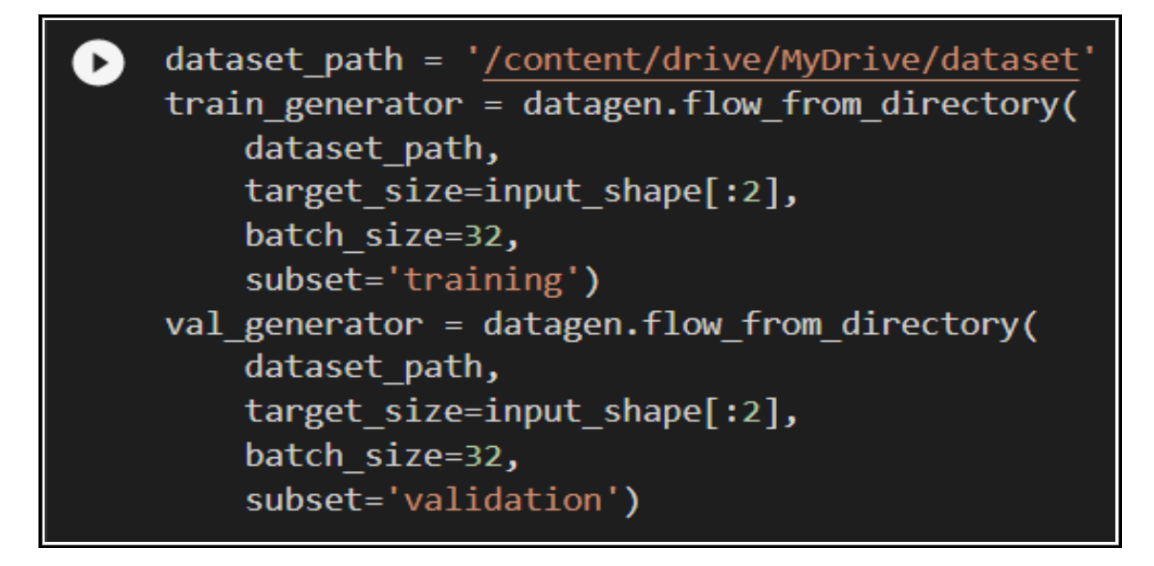

<span id="page-13-0"></span>Figure 20: Assign the directories to fetch data for Keras Tuner

And then you can build the model with different hyperparameter in my case it 3 and 7 and low and high for that you can refer the Figure [21.](#page-13-1)

<span id="page-13-1"></span>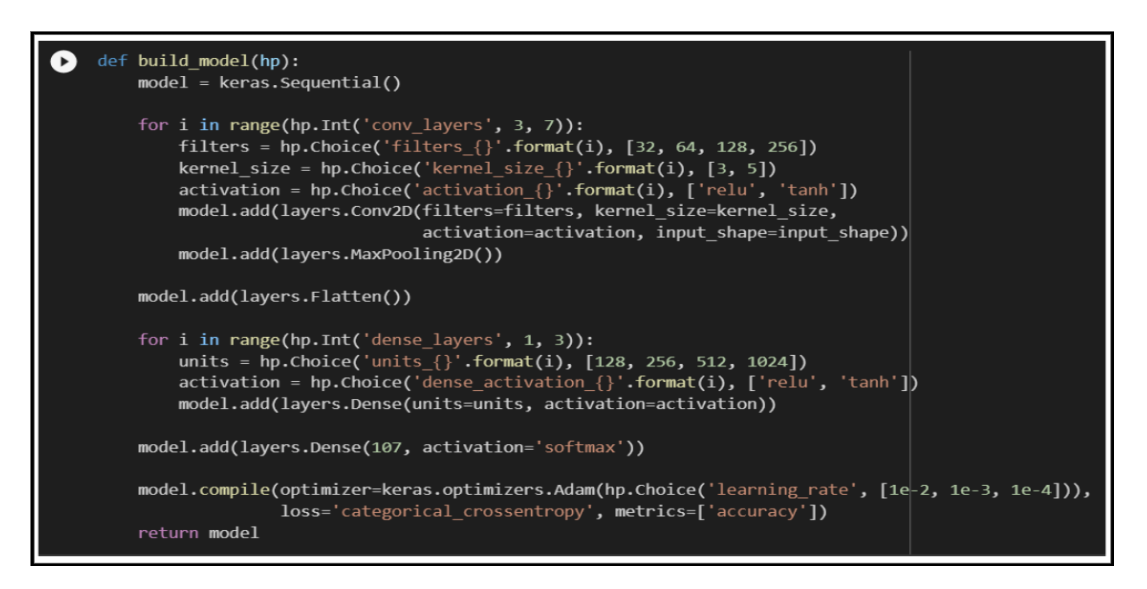

Figure 21: Initialising the Custom CNN model with Keras Tuner

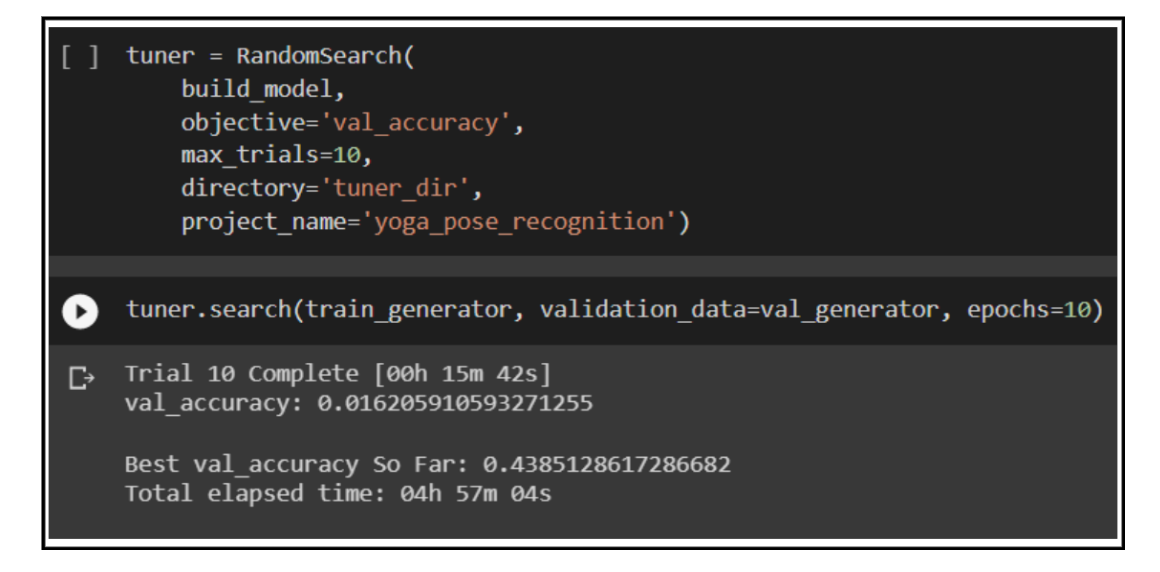

<span id="page-14-0"></span>Figure 22: Searching for best Custom CNN model with Keras Tuner

Then with the help of Keras Tuner run the model for 10 epochs for 10 trial after completion of to the trial you will find the best fit model for the data set cab be seen in Figure [22.](#page-14-0) After finding the best fit model put the same data to get trained for 75 epochs to find the accuracy and validation accuracy like Figur[e23.](#page-14-1)

|              | best model old history = best model.fit(train generator, epochs=75, validation data=val generator)                                                                  |
|--------------|----------------------------------------------------------------------------------------------------|
| $\mathbb{D}$ | Epoch 2/75<br>138/138 [================================] - 440s 3s/step - loss: 0.0610 - accuracy: 0.9725 - val_loss: 2.8884 - val_accuracy: 0.4290<br>Epoch $3/75$ |
|              | 138/138 [==============================] - 440s 3s/step - loss: 0.0638 - accuracy: 0.9737 - val loss: 2.8793 - val accuracy: 0.4299<br>Epoch $4/75$                 |
|              | 138/138 [==============================] - 440s 3s/step - loss: 0.0552 - accuracy: 0.9732 - val loss: 2.9018 - val accuracy: 0.4433<br>Epoch 5/75                   |
|              | 138/138 [==============================] - 440s 3s/step - loss: 0.0534 - accuracy: 0.9712 - val loss: 2.9524 - val accuracy: 0.4471<br>Epoch $6/75$                 |
|              | 138/138 [============================] - 440s 3s/step - loss: 0.0492 - accuracy: 0.9755 - val loss: 2.9052 - val accuracy: 0.4500<br>Epoch 7/75                     |
|              | 138/138 [=============================] - 440s 3s/step - loss: 0.0553 - accuracy: 0.9714 - val loss: 2.9209 - val accuracy: 0.4528<br>Epoch $8/75$                  |
|              | 138/138 [==============================] - 443s 3s/step - loss: 0.0488 - accuracy: 0.9741 - val loss: 2.9686 - val accuracy: 0.4404<br>Epoch $9/75$                 |
|              | 138/138 [=============================] - 453s 3s/step - loss: 0.0485 - accuracy: 0.9739 - val loss: 2.9989 - val accuracy: 0.4557<br>Epoch 10/75                   |
|              | =======] - 450s 3s/step - loss: 0.0471 - accuracy: 0.9739 - val loss: 2.9787 - val accuracy: 0.4461<br>138/138 [===================                                 |

<span id="page-14-1"></span>Figure 23: Training the Custom CNN without Augmentation

Save the model in trainedcnn file using model.save commandand then print the test accuracy result as shown in Figure [24.](#page-15-0) You can also plot a accuray graph by using accuracy and validation accuracy refer Figure [25&](#page-15-1)[26.](#page-16-0)

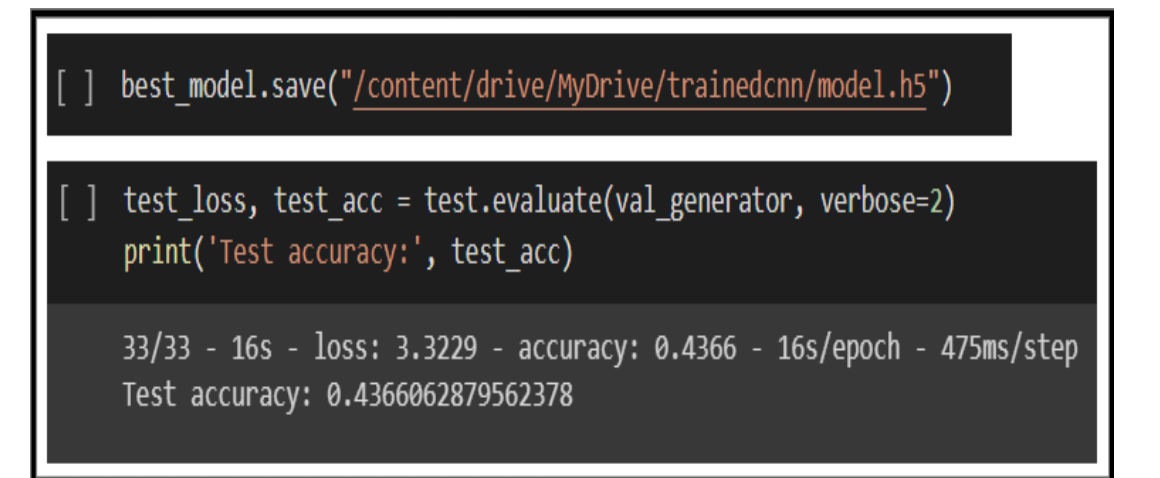

<span id="page-15-0"></span>Figure 24: Saving trained Custom CNN without Augmentation

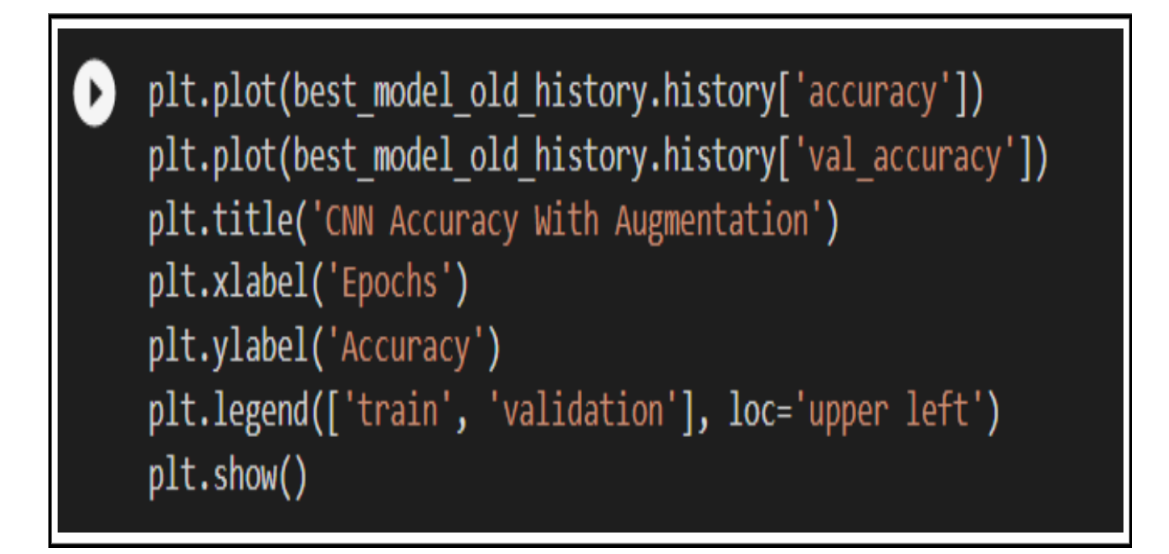

<span id="page-15-1"></span>Figure 25: Code to plot accuracy graph for Custom CNN without Augmentation

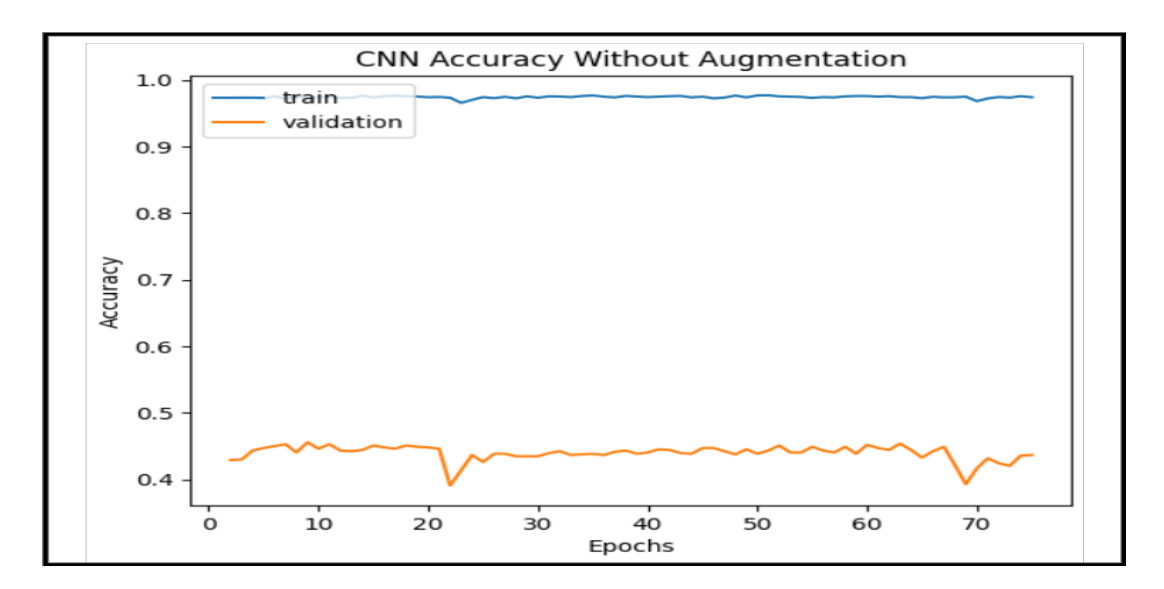

<span id="page-16-0"></span>Figure 26: Accuracy graph for Custom CNN without augmentation

Because of multiple classes classification matrix was performed for the Custom CNN model without augmentation. In which we can see Accuracy, Macro avg and weighted avg in the Figur[e27.](#page-16-1)

| from sklearn.metrics import classification report<br>y pred labels = $np.argv(x)$ pred, $axis=1$ )<br>$y$ true = val generator. classes<br>class names = $list(value)$ generator.class indices.keys())<br>print(classification_report(y_true, y_pred_labels, target_names=class_names, digits=4)) |        |        |        |      |
|----------------------------------------------------------------------------------------------------|--------|--------|--------|------|
| accuracy                                                                                                    |        |        | 0.0114 | 1049 |
| macro avg                                                                                                    | 0.0099 | 0.0092 | 0.0094 | 1049 |
| weighted avg                                                                                                    | 0.0124 | 0.0114 | 0.0118 | 1049 |

<span id="page-16-1"></span>Figure 27: Classification matrix for Custom CNN without Augmentation

#### 3.6 Model Training of Custom CNN with Augmentation

For the data augmentation part, the data go through flipping, resizing and scaling all of this is done and can be seen in Figure [28.](#page-17-0)

datagen augmentation = ImageDataGenerator(rescale=1./255, width shift range =  $0.1$ , height shift range =  $0.1$ , shear range =  $0.1$ , zoom range=  $0.1$ , horizontal flip=True, fill\_mode='nearest', validation\_split=0.2)

<span id="page-17-0"></span>Figure 28: Initialising data for Custom CNN with Augmentation

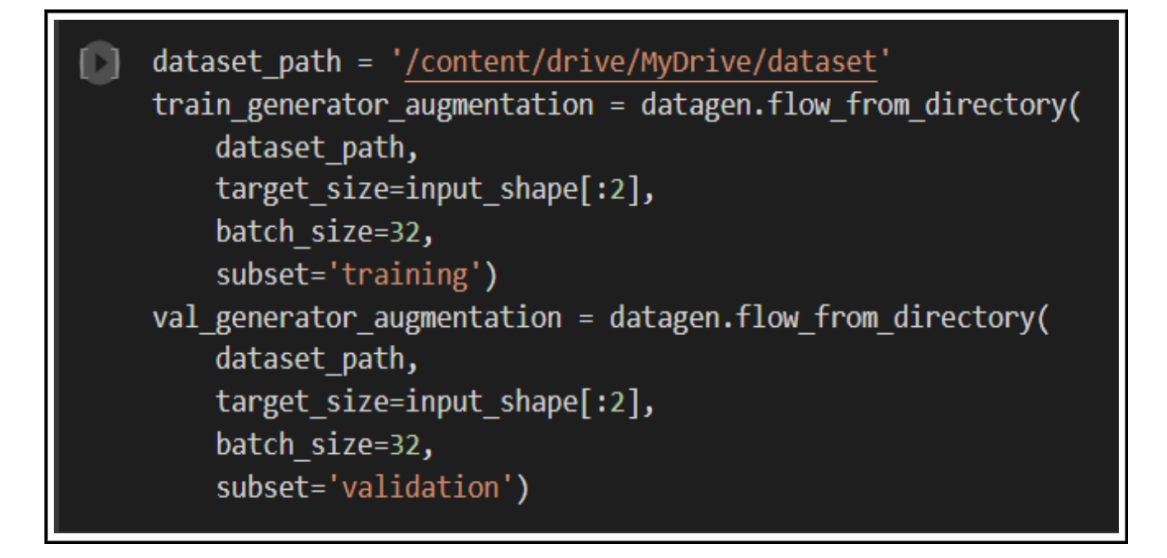

Figure 29: Assign the directories to fetch data for Keras Tuner

<span id="page-17-1"></span>Figure [29T](#page-17-1)hen the dataset path is put in for training and validation. Whereas in Figure [30](#page-18-0) the data set is loaded from the keras model.load command and then put for training using new augmented data. Where it runs for 75 epochs to get accuracy and validation accuracy.

|   | best model with augmentation = keras.models.load model("/content/drive/MyDrive/cnnmodel")                                                                         |
|---|----------------------------------------------------------------------------------------------------|
|   | best model augmentation history = best model with augmentation.fit(train generator augmentation, epochs=75, validation data=val generator augmentation)           |
|   | 138/138  ===============================   - 4555 3S/SLED - 10SS; 0.0052 - aCCUraCy; 0.9/10 - Val 10SS; 2.8094 - Val aCCUraCy; 0.433/                             |
| D | Epoch $3/75$<br>138/138 [============================] - 450s 3s/step - loss: 0.0603 - accuracy: 0.9716 - val loss: 2.9183 - val accuracy: 0.4395<br>Epoch $4/75$ |
|   | 138/138 [==============================] - 451s 3s/step - loss: 0.0571 - accuracy: 0.9728 - val loss: 2.9065 - val accuracy: 0.4423<br>Epoch 5/75                 |
|   | 138/138 [=============================] - 450s 3s/step - loss: 0.0555 - accuracy: 0.9732 - val loss: 2.9416 - val accuracy: 0.4376<br>Epoch $6/75$                |
|   | 138/138 [=============================] - 450s 3s/step - loss: 0.0537 - accuracy: 0.9750 - val loss: 2.9315 - val accuracy: 0.4357<br>Epoch 7/75                  |
|   | 138/138 [==============================] - 449s 3s/step - loss: 0.0522 - accuracy: 0.9739 - val loss: 3.0035 - val accuracy: 0.4204<br>Epoch $8/75$               |
|   | 138/138 [=============================] - 448s 3s/step - loss: 0.0576 - accuracy: 0.9714 - val loss: 3.0024 - val accuracy: 0.4261<br>Epoch $9/75$                |
|   | 138/138 [==============================] - 449s 3s/step - loss: 0.0492 - accuracy: 0.9728 - val loss: 2.9748 - val accuracy: 0.4337<br>Epoch 10/75                |
|   | 138/138 [============================] - 450s 3s/step - loss: 0.0471 - accuracy: 0.9723 - val loss: 2.9937 - val accuracy: 0.4385                                 |

<span id="page-18-0"></span>Figure 30: Training model for Custom CNN with augmentation

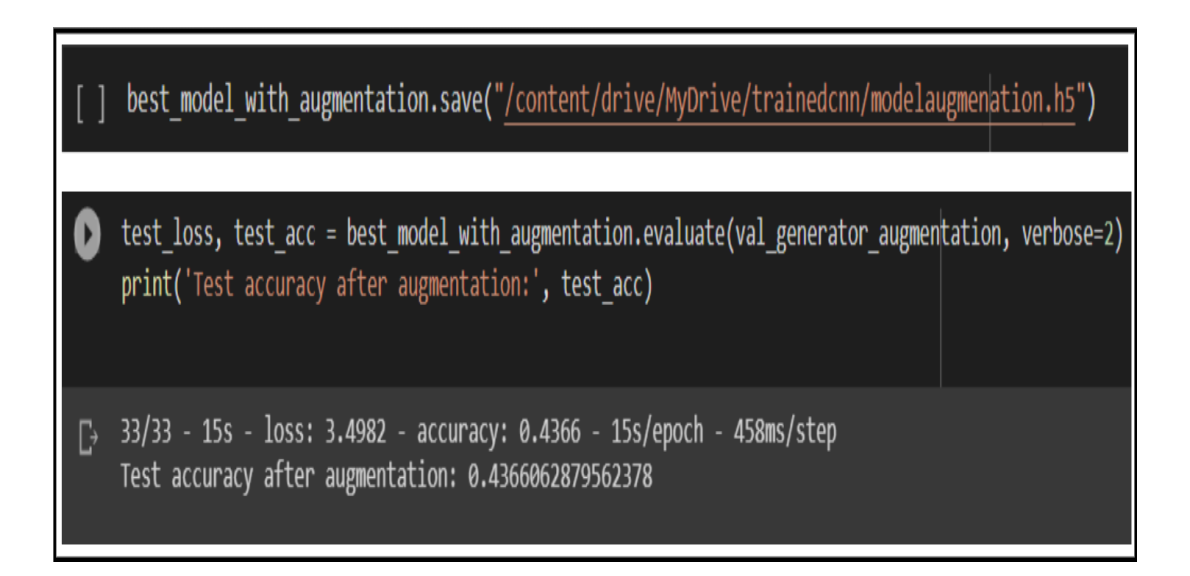

<span id="page-18-1"></span>Figure 31: Saving the trained model of Custom CNN with augmentation

After the model is trained with augmented data we use model.save command to save the weight of model. Figur[e31](#page-18-1) also print the test accuracy for custom CNN model with data augmentation. Which can also be seen in a graphical presentation refer Figure [32](#page-19-0) & [33.](#page-19-1)

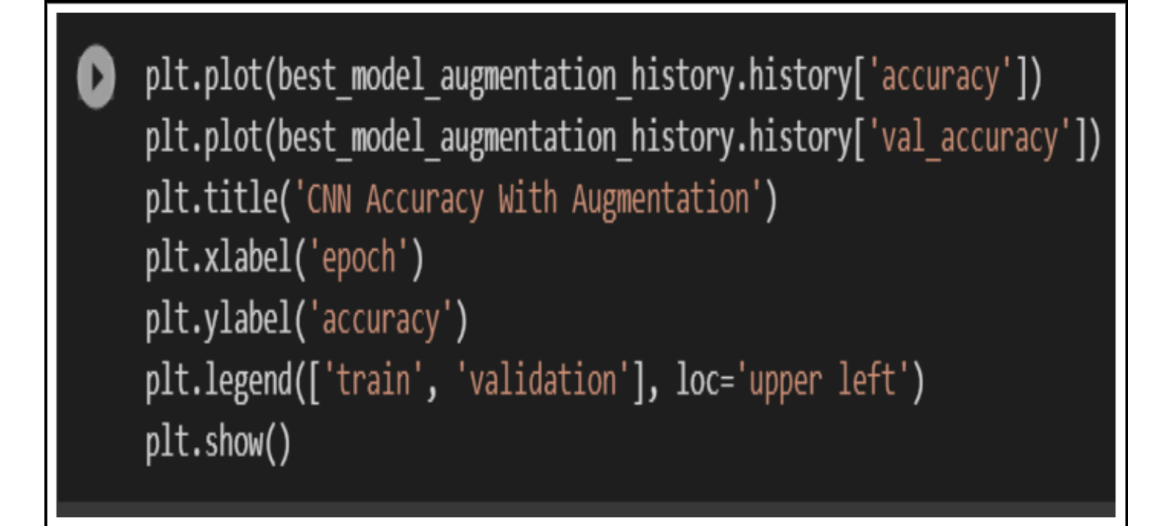

<span id="page-19-0"></span>Figure 32: Code to plot accuracy graph of Custom CNN with augmentation

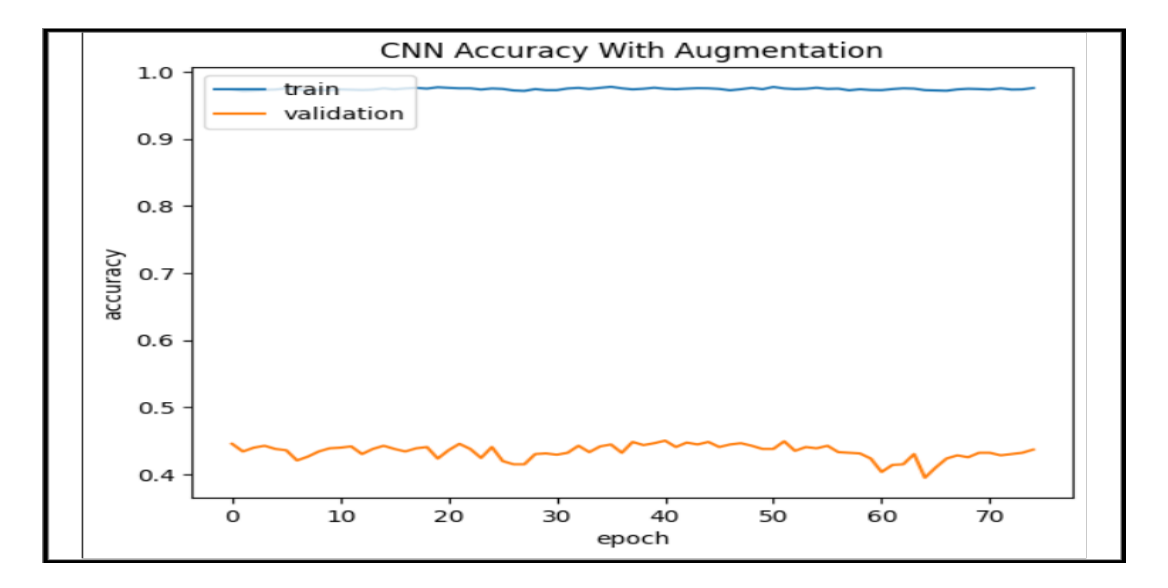

<span id="page-19-1"></span>Figure 33: Accuracy graph of Custom CNN with augmentation

The classification matrix is performed in Figure [34](#page-20-0) for the Custom CNN model with data augmentation.

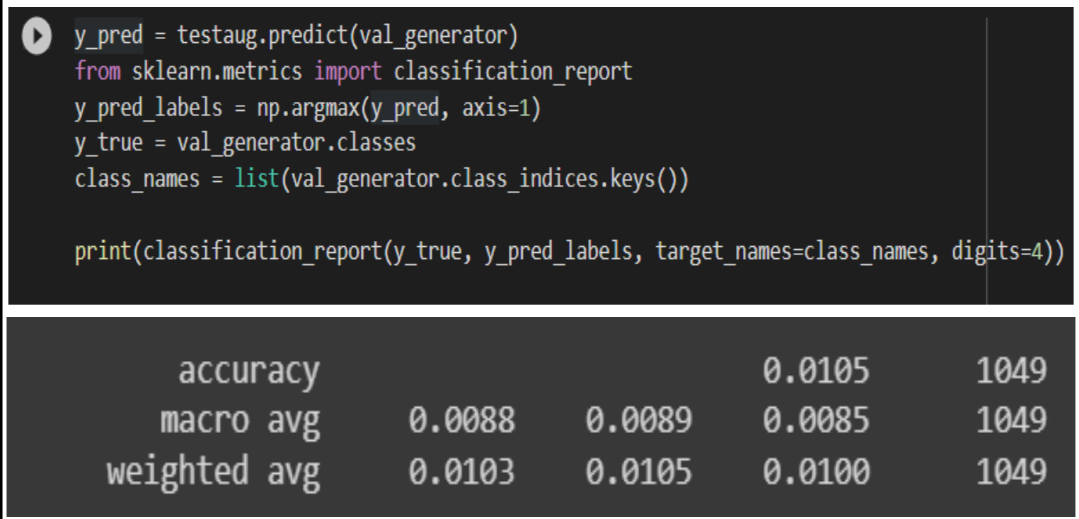

<span id="page-20-0"></span>Figure 34: Classification matrix for Custom CNN with Augmentation

### 3.7 Testing of ResNet-50, DenesNet-121, Custom CNN without Augmentation and Custom CNN with Augmentation

In this Section, we test all the trained model using the data set we generate for testing mentioned in Section [3.2.](#page-6-3) Figure [35,](#page-20-1) [36,](#page-21-0)[37](#page-21-1) and [38](#page-22-0) hows the accuracy for ResNet-50, DenesNet-121, Custom CNN without augmentation and Custom CNN with augmentation.

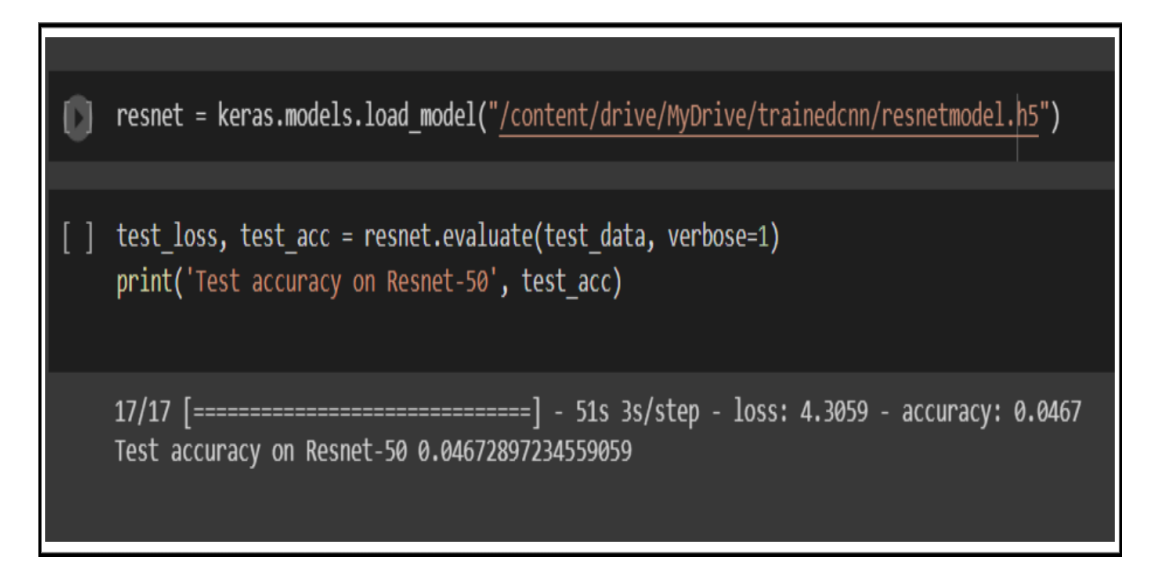

<span id="page-20-1"></span>Figure 35: Test of save model and Result of ResNet-50

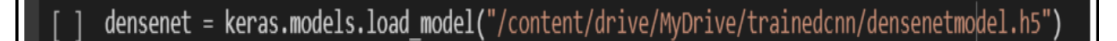

[] test loss, test acc = densenet.evaluate(test data, verbose=1) print('Test accuracy on DenseNet', test acc)

17/17 [=============================] - 22s 1s/step - loss: 1.6681 - accuracy: 0.5439 Test accuracy on DenseNet 0.5439252257347107

<span id="page-21-0"></span>Figure 36: Test of save model and Result of DenesNet-121

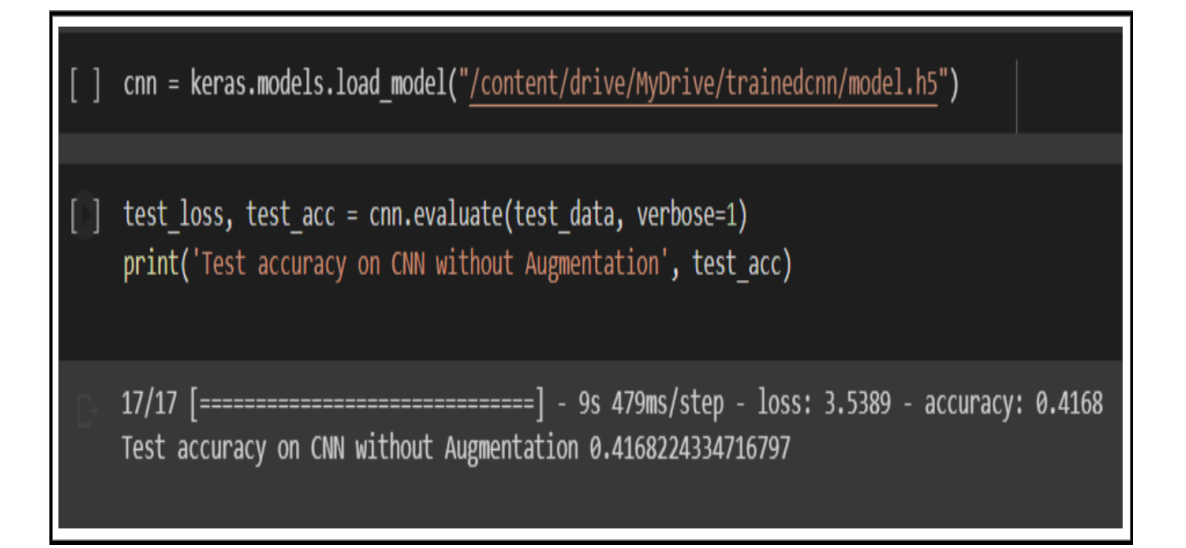

<span id="page-21-1"></span>Figure 37: Test of save model and Result of Custom CNN without augmentation

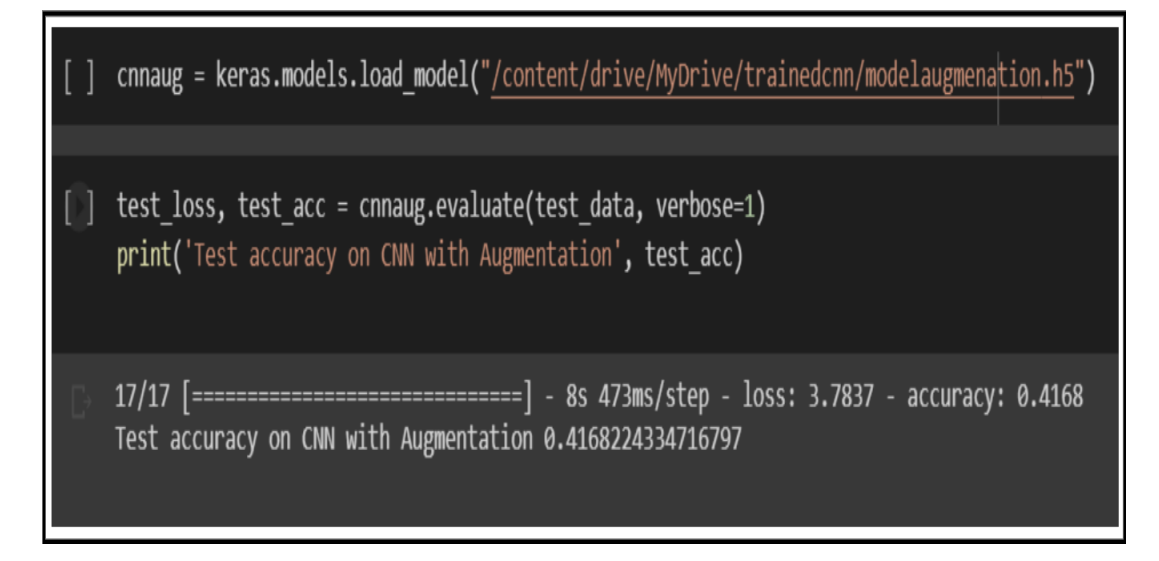

<span id="page-22-0"></span>Figure 38: Test of save model and Result of Custom CNN with augmentation

#### 3.8 Visualisation of Data

To visualise some data first we imported some libraries and the load the data set which you want to visualise as done in Figure [39.](#page-22-1)

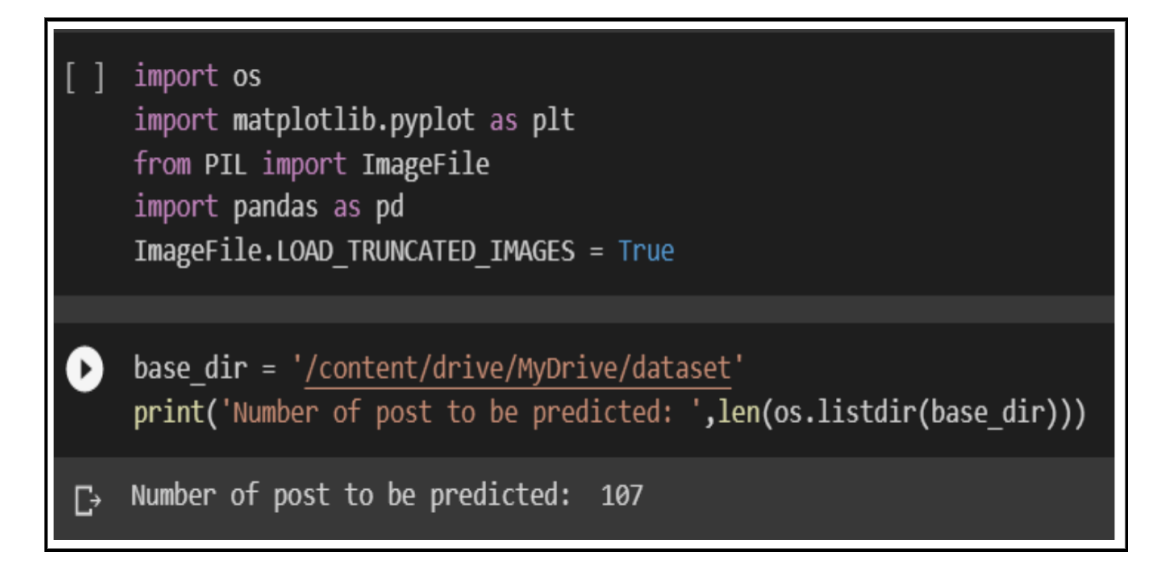

<span id="page-22-1"></span>Figure 39: Importing Libraries for Visualization of data

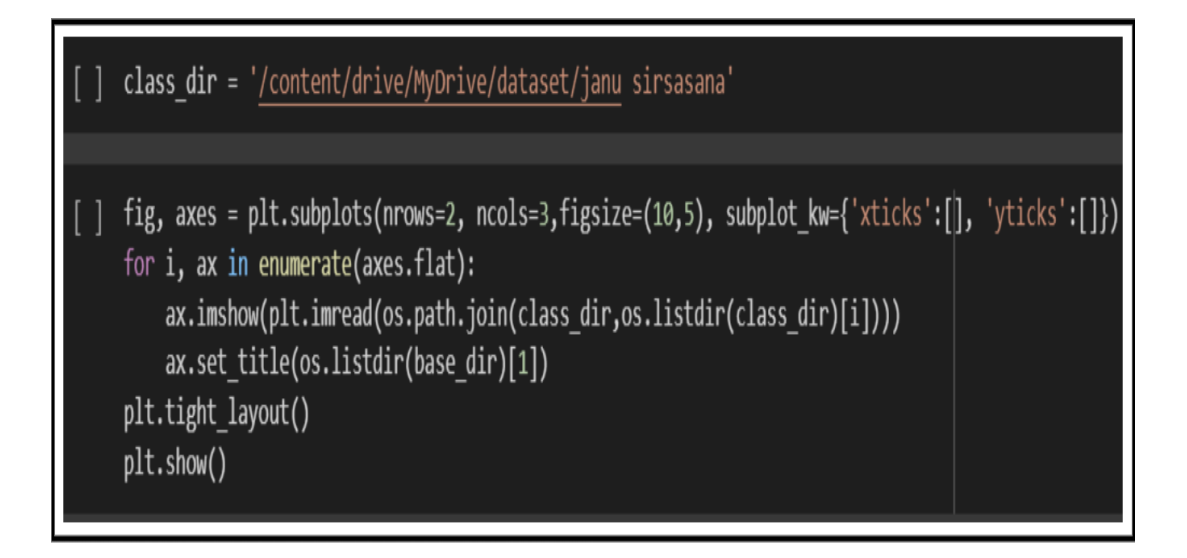

<span id="page-23-0"></span>Figure 40: Initialising data visualisation Class Janu Sirsasana

Then in that dataset you can just identify a class to show some sample image like in Figure [40](#page-23-0) I did for janu sirsasana and after you run the code you will se a figure [41](#page-23-1) below. Similar with Figur[e42](#page-24-0) & [43.](#page-24-1)

<span id="page-23-1"></span>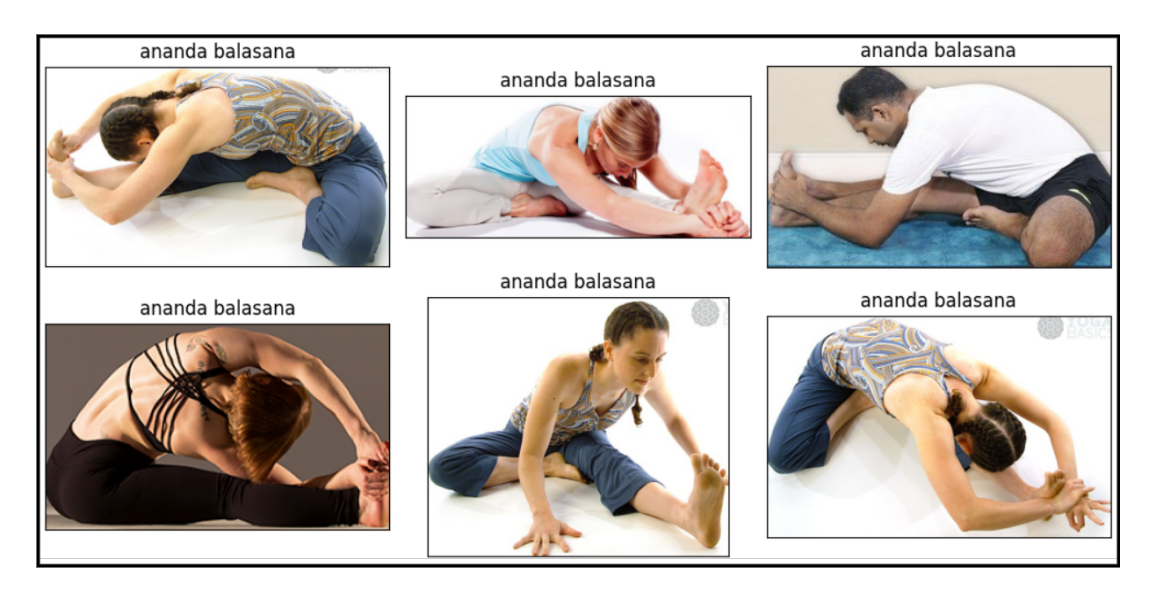

Figure 41: Image sample of Janu Sirsasana

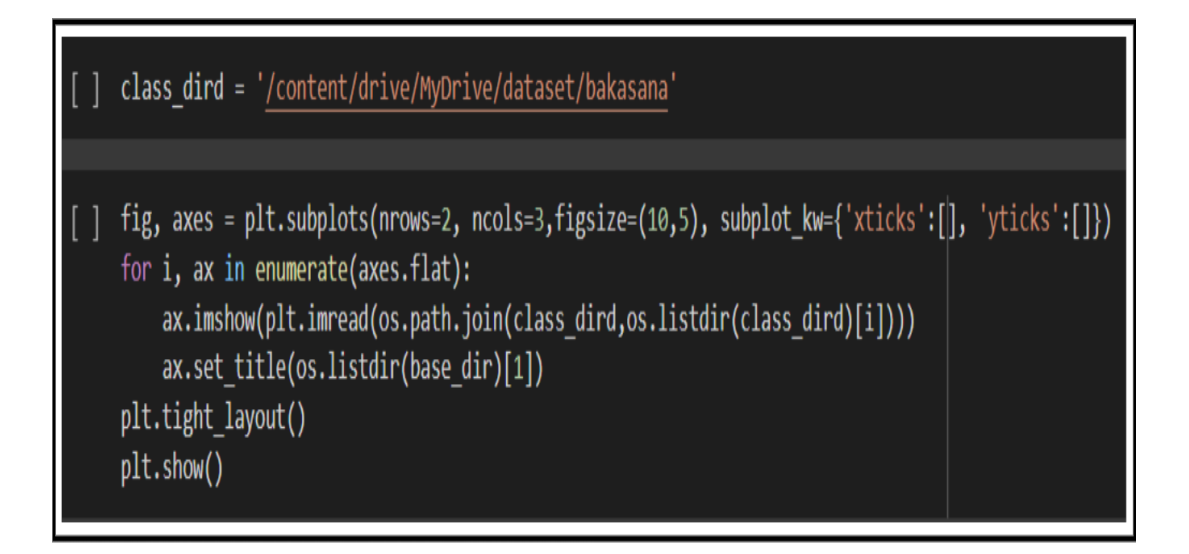

<span id="page-24-0"></span>Figure 42: Initialising data visualisation Class Bakasana

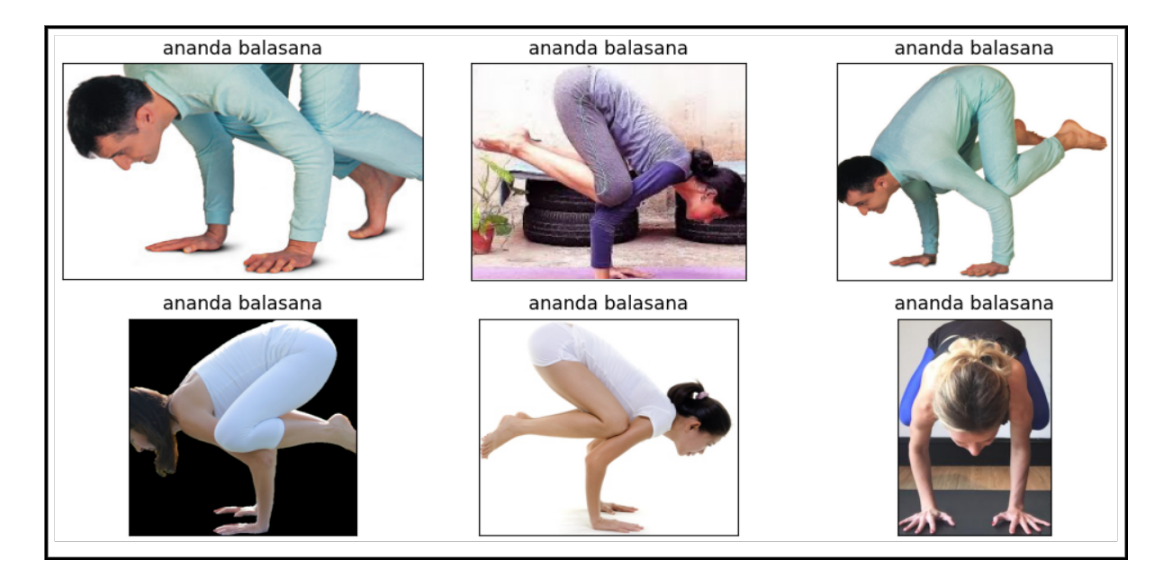

<span id="page-24-1"></span>Figure 43: Image sample of Bakasana

At last I wanted to show the number of classes I am using in this model ii visualise the seaborn graph the code and command can be seen in Figur[e44](#page-25-0) and result can be seen in Figure [45.](#page-25-1)

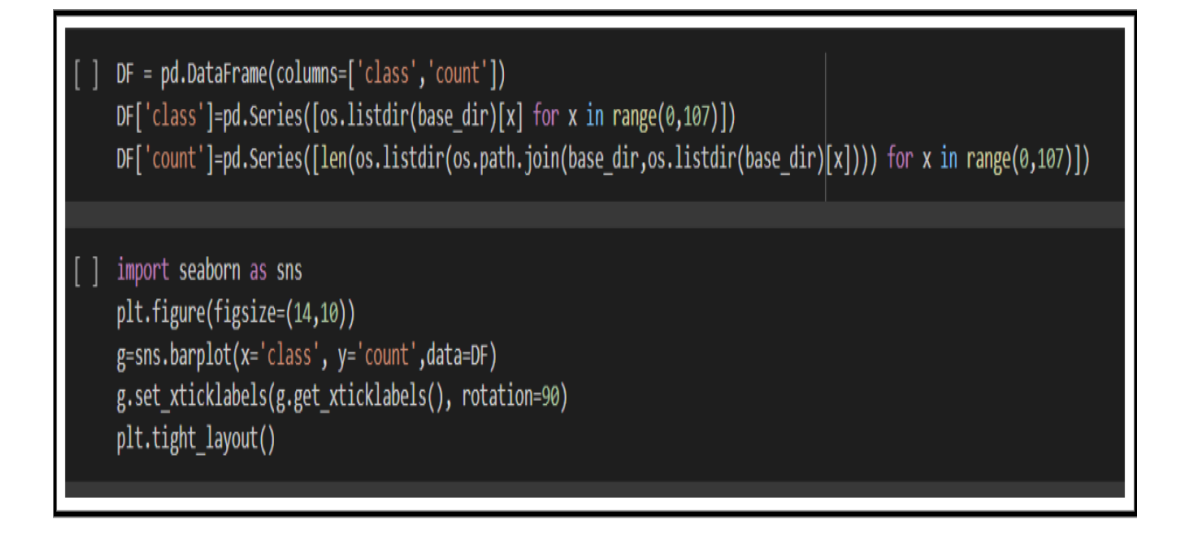

<span id="page-25-0"></span>Figure 44: Initialising data visualisation for 107 class

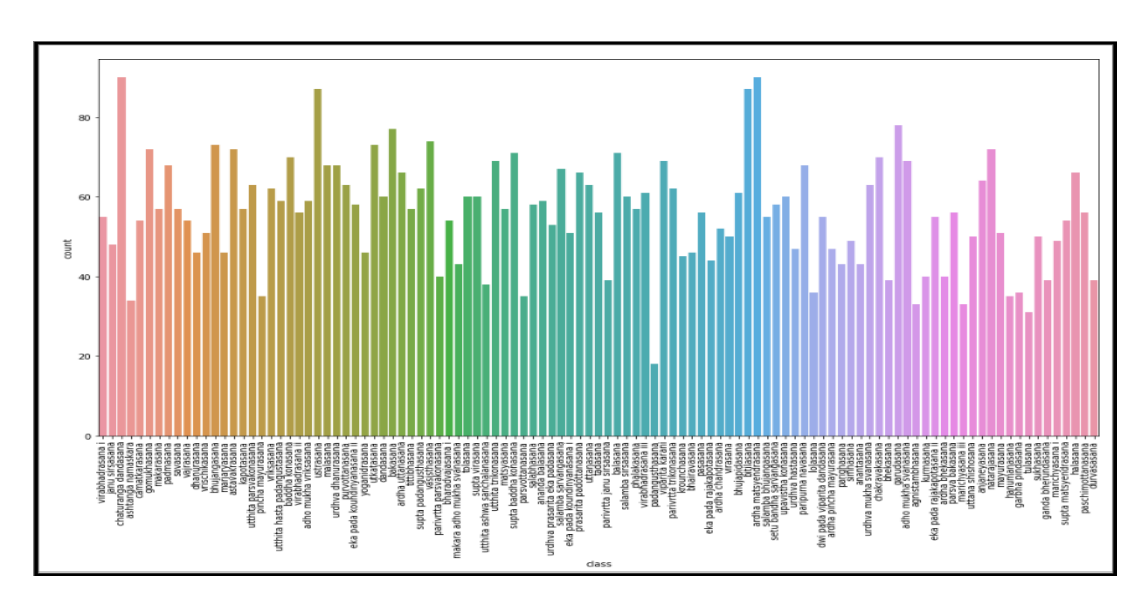

<span id="page-25-1"></span>Figure 45: Visualisation of 107 Classes in histogram

## 4 Conclusion

Users who follow the instructions in the preceding sections can successfully replicate and use the codebase for this research project. This will make it possible to comprehend the project's inner workings better and to make contributions to its future development. Similar results will be obtained by following the detailed instructions provided for data collection, model building, training, and results visualization. This guide aims to make it easier to replicate and build on existing research, which is crucial for the advancement of machine learning and deep learning.

## <span id="page-26-0"></span>References

- Team, K. (n.d.a). Keras documentation: Densenet. URL: https://keras.io/api/applications/densenet/
- Team, K. (n.d.b). Keras documentation: Kerastuner. URL:  $\frac{https://keras.io/keras_tuner/}$
- Team, K. (n.d.c). Keras documentation: Resnet and resnetv2. URL: https://keras.io/api/applications/resnet/